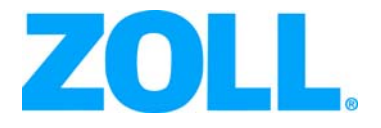

# R Series® Gaz carbonique de fin d'expiration (EtCO<sub>2</sub>)

La date de publication du guide R Series Gaz carbonique de fin d'expiration (EtCO<sub>2</sub>) (REF. 9650-0915-02 Rév. C) est mars 2016.

ZOLL et R Series sont des marques déposées de ZOLL Medical Corporation.

Copyright © 2016 ZOLL Medical Corporation. Tous droits réservés.

CAPNOSTAT est une marque déposée et CAPNO2*mask* et LoFlo sont des marques commerciales de Respironics Novametrix LLC.

Cidex est une marque déposée d'Advanced Sterilization Products, filiale de Johnson & Johnson.

Nafion est une marque déposée de DuPont.

System 1 est une marque déposée de Steris Corporation.

Toutes les autres marques commerciales appartiennent à leurs propriétaires respectifs.

# CO2 de fin d'expiration  $(EtCO<sub>2</sub>)$

## Description du produit

Les unités R Series<sup>®</sup> équipées de la version logicielle 12.xx ou supérieure comportent deux options de surveillance du gaz carbonique de fin d'expiration ( $ECO<sub>2</sub>$ ) pour la mesure continue du gaz carbonique respiratoire  $(CO<sub>2</sub>)$  et de la fréquence respiratoire. Ces options utilisent le même connecteur sur l'unité R Series et sont interchangeables.

Pour les modèles R Series BLS et Plus, ces options  $ECO<sub>2</sub>$  ne peuvent être utilisées que lorsque l'appareil est en mode Manuel.

La première option utilise un capteur à infrarouge de flux principal exclusif à semi-conducteurs appelé CAPNOSTAT<sup>®</sup> 5 Mainstream CO<sub>2</sub> Sensor. Le CAPNOSTAT 5 CO<sub>2</sub> Sensor est fixé à un adaptateur pour voies aériennes qui se connecte à une sonde endotrachéale (ET) ou d'une autre voie aérienne et mesure les gaz circulant dans les composants du circuit respiratoire. Un embout buccal jetable peut être placé sur l'adaptateur pour surveiller les patients non intubés. Un masque CAPNO2*mask™* est également disponible pour les patients non intubés. Cette option assure l'apport d'O<sub>2</sub> et la surveillance du CO<sub>2</sub> expiré.

La deuxième option est un système de prélèvement de flux secondaire appelé Module LoFlo™ CO2. Le module LoFlo contient une pompe de prélèvement des gaz, qui prélève des petits échantillons de gaz dans les voies aériennes du patient via une canule naso-buccale ou un adaptateur pour voies aériennes et les fait passer dans un capteur infrarouge à semi-conducteurs (situé à distance des voies aériennes du patient) qui mesure le  $CO<sub>2</sub>$ . Si le système pour flux secondaire est généralement utilisé pour les patients non intubés, il peut aussi l'être pour la mesure de l'EtCO<sub>2</sub> chez les patients adultes, enfants ou nouveau-nés intubés. Le système pour flux secondaire ne doit néanmoins pas être utilisé chez les patients qui ne peuvent pas supporter le prélèvement de 50 ml/min de gaz dans leurs voies respiratoires. Le module de flux secondaire utilise des canules et des adaptateurs pour voies aériennes spécialement conçus pour le prélèvement des gaz respiratoires et leur passage dans une cellule de prélèvement intégrée, connectée au capteur de  $CO<sub>2</sub>$  du module LoFlo. Ces canules, qui sont équipées d'un filtre et d'une cellule de prélèvement, assurent une filtration maximale des liquides et des agents contaminants et protègent le système de l'aspiration de ces liquides.

Dans les deux systèmes, le capteur de  $CO<sub>2</sub>$  génère une lumière infrarouge qui traverse l'adaptateur pour voies aériennes ou la cellule de prélèvement avant d'être captée par un détecteur situé de l'autre côté. Le  $CO<sub>2</sub>$  du patient circulant dans l'adaptateur pour voies aériennes du flux principal ou la cellule échantillon absorbe une partie de la lumière infrarouge. L'unité R Series détermine la concentration de  $CO<sub>2</sub>$  dans les gaz respiratoires en mesurant la quantité de lumière absorbée par les gaz circulant dans la voie aérienne ou la cellule de prélèvement.

L'unité R Series affiche l'EtCO<sub>2</sub> (concentration de gaz carbonique détectée à la fin de chaque expiration) en millimètres de mercure (mmHg), en pourcentage (%) ou en kilopascals (kPa). L'unité peut également afficher un capnogramme. Ce tracé est un outil clinique précieux

permettant d'évaluer l'intégrité des voies aériennes du patient ainsi que le positionnement de la sonde endotrachéale (ET). L'unité calcule la fréquence respiratoire en mesurant l'intervalle écoulé entre les pics du tracé de CO<sub>2</sub>. Cette technologie fait la distinction entre les tracés correspondant à la respiration et ceux correspondant aux oscillations cardiogéniques et aux artéfacts.

## Comment utiliser ce manuel

Ce chapitre explique comment configurer et utiliser l'option gaz carbonique de fin d'expiration R Series. Des consignes de sécurité importantes concernant l'utilisation générale de l'appareil de surveillance du gaz carbonique de fin d'expiration R Series figurent au paragraphe « Consignes de securité » de ce manuel.

Le *Guide de l'opérateur R Series* fournit les informations permettant d'utiliser en toute sécurité l'unité R Series et d'en effectuer la maintenance. Les personnes utilisant cet appareil doivent lire attentivement ce manuel dans son intégralité.

Il est important de lire attentivement les consignes de sécurité et les avertissements avant d'utiliser l'unité R Series.

Toutes les questions relatives à la déclaration de conformité aux directives européennes du capteur CAPNOSTAT 5 Sensor, du module LoFlo, de l'adaptateur pour voies aériennes et de la canule doivent être adressées au représentant autorisé de ZOLL :

ZOLL International Holding B.V. Newtonweg 18 6662 PV ELST Pays-Bas Téléphone +31 (0) 481 366410 Télécopie +31 (0) 481 366411

## Consignes de sécurité

#### Avertissements

#### **Généralités**

Lisez attentivement le *Guide de l'opérateur R Series* et les consignes d'utilisation avant d'utiliser l'option de surveillance de l'EtCO<sub>2</sub>.

L'option EtCO<sub>2</sub> R Series doit être utilisée exclusivement par du personnel qualifié.

L'option EtCO<sub>2</sub> R Series ne doit pas être utilisée comme moniteur d'apnée.

L'unité R Series, les câbles patient ou les capteurs ne doivent pas être immergés dans l'eau ou des solutions de nettoyage.

Si la précision d'une mesure est suspecte, vérifiez d'abord les signes vitaux du patient par d'autres méthodes puis vérifiez le fonctionnement de l'option  $ECO<sub>2</sub>$  R Series.

Lorsque les alarmes sonores sont désactivées, les alarmes sont uniquement visuelles. L'unité n'émettra aucun signal sonore.

Des taux d'oxygène élevés, la presence d'oxyde d'azote ou d'agents halogénés dans les gaz respiratoires peuvent fausser les mesures de l'option EtCO<sub>2</sub> R Series. Activez la compensation d'oxygène si les taux d'O<sub>2</sub> dépassent 60 %. Activez la compensation de N<sub>2</sub>O en cas de présence d'oxyde d'azote dans les voies aériennes.

N'utilisez pas le module LoFlo chez des patients qui ne peuvent pas supporter le prélèvement de 50 ml/min de gaz respiratoires dans leurs voies aériennes.

La présence de Desflurane au-delà de 5 % peut accroître la mesure de gaz carbonique de 3 mmHg par rapport à la valeur réelle. La présence de Xénon dans l'air expiré peut abaisser la mesure de 5 mmHg par rapport à la valeur réelle.

Les câbles ne doivent présenter aucun risque pour le patient (étranglement, enchevêtrement).

Ne touchez pas le lit, le patient, ni aucun équipement raccordé au patient durant la défibrillation (risque de choc grave). Aucune partie exposée du patient ne doit être en contact avec des objets métalliques (notamment le cadre du lit) pendant la défibrillation.

#### **Capteur CAPNOSTAT 5 et accessoires**

Garantissez systématiquement l'intégrité du circuit respiratoire du patient après l'insertion de l'adaptateur pour voies aériennes en vérifiant que le tracé  $CO<sub>2</sub>$  (capnogramme) est correct sur l'écran du moniteur.

Vous ne devez pas utiliser les capteurs CAPNOSTAT 5 ou LoFlo en présence d'anesthésiques ou d'autres gaz inflammables.

N'ouvrez pas le capteur (risque de choc électrique). Les réparations ou opérations d'entretien doivent être effectuées exclusivement par du personnel qualifié.

N'utilisez pas le capteur s'il est humide ou si de la condensation s'est formée à l'extérieur.

#### Précautions d'emploi

ATTENTION : selon la législation fédérale américaine, la vente ou l'utilisation de cet appareil est réservée aux médecins et ne peut être effectuée que sur prescription médicale.

Utilisez uniquement les capteurs CAPNOSTAT 5, les modules LoFlo, les adaptateurs pour voies aériennes et les jeux de canules nasales et naso-buccales ZOLL/Respironics Novametrix avec l'option  $EtCO<sub>2</sub>$  du R Series.

Le dispositif est protégé contre les interférences causées par les émissions de fréquences radioélectriques types des émetteurs-récepteurs radios et des téléphones cellulaires (numériques et analogiques) employés par les services d'urgence/de sécurité publique. Le fonctionnement du dispositif dans son environnement d'utilisation type doit être évalué par l'utilisateur, afin d'établir le risque de parasites à haute fréquence provenant de sources de grande puissance. Les parasites à haute fréquence (RFI) peuvent se traduire par des décalages de la ligne de base du moniteur, une compression des tracés, des modifications de la luminosité de l'écran ou l'affichage de pics transitoires.

Le capteur CAPNOSTAT  $5 \text{ CO}_2$  Sensor et le module LoFlo NE doivent PAS être stérilisés ni immergés dans un liquide.

L'adaptateur pour voies aériennes, l'adaptateur pour voies aériennes avec embout buccal, le masque CAPNO2*mask* ou les jeux de canules de prélèvement nasales ou naso-buccales à usage unique NE doivent PAS être réutilisés, démontés, stérilisés, désinfectés ou nettoyés, au risque de compromettre l'efficacité du système. Ces accessoires sont à usage unique.

Vous NE DEVEZ PAS utiliser un capteur ou un adaptateur pour voies aériennes présentant des signes de détérioration.

Vous NE DEVEZ PAS utiliser l'appareil s'il ne fonctionne pas correctement.

NE placez PAS un adaptateur pour voies aériennes de flux principal ou secondaire entre le tube ET et le coude du circuit respiratoire, les sécrétions du patient risqueraient de s'accumuler dans l'adaptateur.

Les adaptateurs pour voies aériennes disposant d'une fenêtre doivent être placés à la verticale et non à l'horizontale. Ceci évite l'accumulation de sécrétions sur la fenêtre.

N'insérez PAS d'objet autre que la cellule de prélèvement dans la prise de la cellule de prélèvement du module LoFlo.

Retirez la cellule de prélèvement LoFlo de la prise lorsqu'elle n'est pas utilisée.

Nettoyez ou remplacez l'adaptateur pour voies aériennes en cas d'accumulation excessive des sécrétions.

ZOLL Medical Corporation recommande de retirer l'adaptateur pour voies aériennes du circuit en cas d'administration de médicament inhalé (aérosol). La forte viscosité des médicaments risque de contaminer les fenêtres des adaptateurs, et nécessiter un nettoyage ou un remplacement prématuré.

Afin d'éviter l'accumulation potentielle de  $CO<sub>2</sub>$  dans le sac de stockage, veillez à ce que le tuyau d'évacuation du module LoFlo évacue les gaz en dehors de l'environnement du module.

Afin d'éviter de blesser le patient, retirez la canule naso-buccale du patient avant de couper l'extrémité de la canule buccale.

NE TIREZ PAS sur le câble du capteur.

Inspectez régulièrement les tuyaux de prélèvement afin de vous assurer qu'ils ne sont pas coudés.

Vérifiez si le capnogramme indique une augmentation des valeurs initiales. Si c'est le cas, vérifiez en premier lieu l'état du patient. Si le soignant indique que l'augmentation des valeurs initiales n'est pas due à l'état du patient, remettez le capteur ou le module à zéro (conformément aux consignes de ce manuel).

NE stockez PAS les capteurs, les modules, les adaptateurs pour voies aériennes ou les jeux de canules à des températures inférieures à -40 °C ou supérieures à 70 °C.

Ne faites pas fonctionner les capteurs CAPNOSTAT à des températures inférieures à 0 °C ou supérieures à 45 °C. N'utilisez pas les modules LoFlo à des températures inférieures à 0 °C ou supérieures à 40 °C.

N'utilisez pas le module LoFlo sur des unités R Series équipées d'une version logicielle inférieure à la version 12.xx.

Les réparations ou opérations d'entretien doivent être effectuées exclusivement par du personnel qualifié.

## Usage prévu de l'EtCO<sub>2</sub>

L'option EtCO<sub>2</sub> ZOLL R Series avec la technologie Respironics Novametrix permet une surveillance continue non invasive du gaz carbonique de fin d'expiration (EtCO<sub>2</sub>) et de la fréquence respiratoire chez les patients nécessitant une assistance respiratoire, un transport intrahospitalier ou une anesthésie. L'option EtCO<sub>2</sub> du R Series avec technologie Respironics Novametrix permet d'effectuer deux types de mesures continues du gaz carbonique de fin d'expiration (EtCO<sub>2</sub>) et de la fréquence respiratoire.

La première méthode utilise le capteur CAPNOSTAT 5 Mainstream CO<sub>2</sub> Sensor raccordé à un adaptateur pour voies aériennes, se fixant à une sonde endotrachéale, un masque ou un embout buccal jetable.

La deuxième méthode utilise le module  $LoF$ lo  $CO<sub>2</sub>$  pour la surveillance des patients intubés ou non intubés à l'aide de canules de prélèvement et d'adaptateurs pour voies aériennes spécialement conçus.

L'option EtCO<sub>2</sub> R Series est conçue pour la surveillance des patients adultes, enfants et nouveau-nés.

Les substances ci-dessous peuvent affecter les mesures de  $CO<sub>2</sub>$  effectuées avec le CAPNOSTAT 5 CO<sub>2</sub> Sensor :

- Taux d'oxygène élevés
- Oxyde d'azote
- Agents halogénés

L'option EtCO<sub>2</sub> R Series propose des réglages pour compenser des taux élevés d'oxygène et/ou la présence d'oxyde d'azote. Les agents anesthésiques halogénés altèrent les mesures de  $CO<sub>2</sub>$ , mais l'unité R Series permet néanmoins une surveillance du  $CO<sub>2</sub>$  dans les spécifications si ces agents sont présents en taux cliniques normaux. La présence de Desflurane dans les gaz expirés au-delà des valeurs normales (5 %) peut faire augmenter la mesure de gaz carbonique de 3 mmHg.

L'option EtCO<sub>2</sub> du R Series est destinée à être utilisée uniquement avec les capteurs CAPNOSTAT 5 Mainstream  $CO<sub>2</sub>$  Sensor et les adaptateurs pour voies aériennes de flux principal, le module LoFlo CO<sub>2</sub>, les jeux de canules de prélèvement nasales et naso-buccales et les adaptateurs pour voies aériennes de flux secondaire ZOLL/Respironics Novametrix.

L'option EtCO<sub>2</sub> R Series peut être utilisée chez les adultes (à partir de 21 ans) et chez les enfants, comme il est décrit dans le tableau suivant :

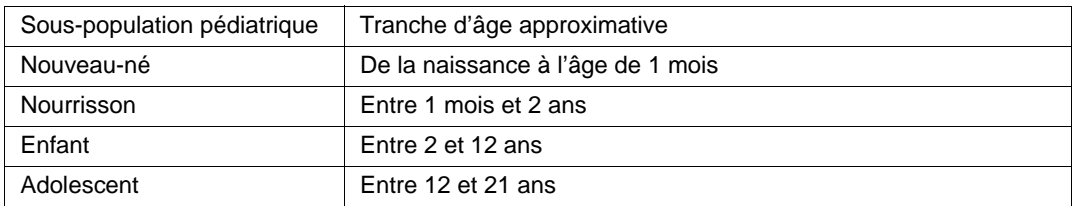

#### Contre-indications à l'utilisation du moniteur d'EtCO<sub>2</sub>

Il n'existe aucune contre-indication connue à l'utilisation du moniteur d'EtCO<sub>2</sub>.

#### Configuration de l'EtCO<sub>2</sub> de flux principal

La configuration de l'EtCO<sub>2</sub> de flux principal comporte plusieurs étapes, comme suit :

- **•** Raccordement du câble du capteur CAPNOSTAT.
- **•** Choix d'un adaptateur pour voies aériennes de flux principal.
- **•** Raccordement de l'adaptateur pour voies aériennes sur le capteur CAPNOSTAT.
- **•** Mise à zéro de l'adaptateur pour voies aériennes/du capteur CAPNOSTAT.
- **•** Raccordement de l'adaptateur pour voies aériennes sur le circuit respiratoire.
- **•** Application d'un adaptateur pour voies aériennes avec embout buccal.

## Branchement du câble du capteur CAPNOSTAT 5 CO<sub>2</sub> Sensor.

Pour brancher le câble du capteur CAPNOSTAT 5 CO<sub>2</sub> Sensor, introduisez le connecteur du câble dans le connecteur jaune CO<sub>2</sub> à l'arrière de l'unité R Series en faisant correspondre la clé du câble et la clé du connecteur (Figure 1).

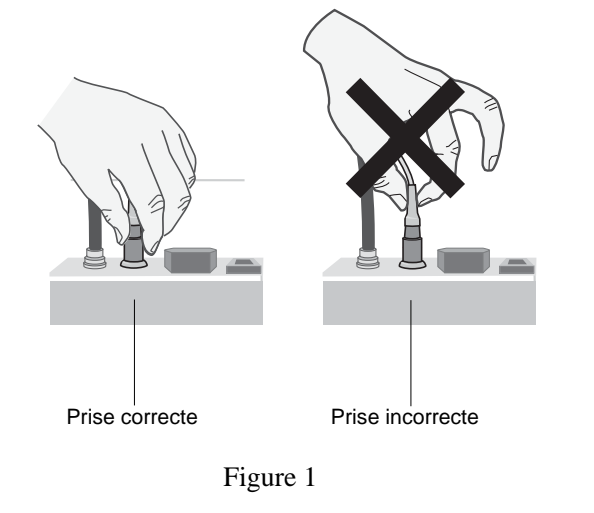

**Remarque :** Pour débrancher le câble du capteur de l'unité R Series, tirez sur la collerette entourant le connecteur R Series.

### Choix d'un adaptateur pour voies aériennes de flux principal

Sélectionnez un adaptateur pour voies aériennes en fonction du diamètre de la sonde ET du patient et du contexte de surveillance. Pour plus de détails à ce sujet, reportez-vous au tableau qui suit ou contactez ZOLL Medical Corporation.

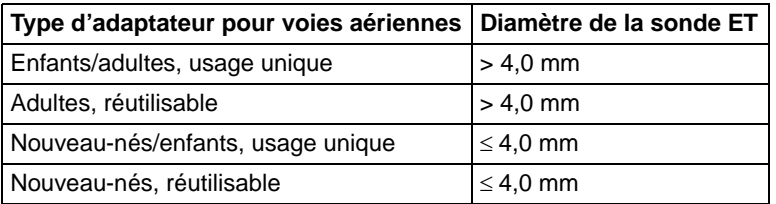

## Raccordement de l'adaptateur pour voies aériennes au CAPNOSTAT 5 CO<sub>2</sub> Sensor

Avant de fixer l'adaptateur pour voies aériennes au capteur CAPNOSTAT 5  $CO<sub>2</sub>$  Sensor, vérifiez que les fenêtres de l'adaptateur pour voies aériennes sont propres et sèches. Nettoyez ou remplacez l'adaptateur si nécessaire.

**Mise en garde** Les adaptateurs pour voies aériennes jetables pour enfants/adultes et pour nouveau-nés/enfants sont à usage unique. Vous NE DEVEZ PAS réutiliser ni stériliser ces adaptateurs car cela risquerait de compromettre l'efficacité du système.

Fixez l'adaptateur pour voies aériennes sur le capteur CAPNOSTAT comme suit :

- 1. Alignez la flèche située au bas de l'adaptateur pour voies aériennes sur la flèche se trouvant au bas du capteur.
- 2. Appuyez sur le capteur et l'adaptateur pour voies aériennes jusqu'au déclic.
- 3. Réglez le sélecteur se trouvant sur l'unité R Series sur **MONITEUR** (**MARCHE** pour les unités BLS et Plus et sélectionnez **Manuel**).
- 4. Laissez chauffer l'adaptateur pour voies aériennes et le capteur.

L'unité doit afficher le message *CO2 CHAUFAG.* pendant environ 1 minute pendant le chauffage du capteur et de l'adaptateur jusqu'à la température de service. Le message disparaît lorsque le capteur est prêt à l'emploi.

**Remarque :** La durée du préchauffage varie selon la température ambiante du capteur.

- 5. Si l'unité affiche le message *VER. ADAPTAT. CO2*, suivez les étapes a à c.
	- a. Vérifiez le raccordement entre l'adaptateur et le capteur.
	- b. Vérifiez que les fenêtres de l'adaptateur sont propres et sèches.
	- c. Si l'adaptateur est correctement branché et si les fenêtres sont propres et sèches, remettez à zéro l'adaptateur comme l'indique le paragraphe « Remise à zéro du CAPNOSTAT 5 Mainstream CO<sub>2</sub> Sensor et de l'adaptateur pour voies aériennes. »

## Remise à zéro du CAPNOSTAT 5 Mainstream CO<sub>2</sub> Sensor et de l'adaptateur pour voies aériennes

La remise à zéro de l'adaptateur permet de compenser les différences optiques entre les adaptateurs pour voies aériennes ; elle doit être effectuée à certains moments. La remise à zéro est recommandée entre l'utilisation d'un adaptateur à usage unique et l'utilisation d'un adaptateur réutilisable, afin de garantir des mesures exactes. Elle est également recommandée la première fois qu'un capteur CAPNOSTAT 5 CO<sub>2</sub> Sensor est branché sur l'unité.

- 1. Éloignez le capteur muni de l'adaptateur de toute source de  $CO<sub>2</sub>(y$  compris de la respiration du patient et de la vôtre, ainsi que des valves d'échappement du respirateur).
- 2. Appuyez sur la touche de fonction **Param.**, puis sur la touche de fonction **CO2**.
- 3. Appuyer sur la touche **Zéro**.

L'unité remet à zéro l'adaptateur et affiche le message *REGL. ADAPT. ZERO* pendant 15 à 20 secondes.

L'unité affiche le message *REGLER TERMINÉ* à la fin de la procédure.

**Remarque :** Ne procédez pas à la remise à zéro pendant les 20 secondes qui suivent le retrait de l'adaptateur des voies aériennes du patient. Le CO<sub>2</sub> restant dans l'adaptateur peut ainsi se dissiper avant la remise à zéro. L'adaptateur ne doit pas être remis à zéro lorsqu'il est en contact avec les voies aériennes du patient. Une remise à zéro en présence de CO<sub>2</sub> dans l'adaptateur peut fausser les mesures et/ou provoquer d'autres erreurs. Si vous essayez d'effectuer une remise à zéro alors qu'il reste du CO2 dans l'adaptateur, la procédure sera plus longue. Si la remise à zéro ne peut pas être effectuée, le message *REGLER ECHEC* s'affiche. Dans ce cas-là, nettoyez l'occlusion de l'adaptateur, retirez toute source de CO<sub>2</sub>, attendez 20 secondes et recommencez la procédure.

**Remarque :** Le CAPNOSTAT ne doit pas être remis sur zéro sans qu'un adaptateur pour voies aériennes ne soit installé.

#### Raccordement de l'adaptateur pour voies aériennes sur le circuit respiratoire

Si cela n'a pas été fait, vous devez fixer l'adaptateur pour voies aériennes sur le capteur CAPNOSTAT 5 CO<sub>2</sub> Sensor avant de raccorder l'adaptateur respiratoire au circuit respiratoire. Reportez-vous si nécessaire au paragraphe « Raccordement de l'adaptateur pour voies aériennes au CAPNOSTAT 5 CO2 Sensor » à la page 6.

Fixez l'adaptateur pour voies aériennes sur le circuit respiratoire comme suit :

1. Placez le capteur CAPNOSTAT 5 CO<sub>2</sub> Sensor muni de l'adaptateur pour voies aériennes entre le coude et le Y du circuit du respirateur, comme illustré à la figure 2.

**Remarque :** NE PLACEZ PAS l'adaptateur entre la sonde ET et le coude car les sécrétions du patient risqueraient de s'accumuler dans l'adaptateur.

Les fenêtres de l'adaptateur pour voies aériennes doivent être verticales et non horizontales. Ceci évite l'accumulation de sécrétions sur la fenêtre. En cas d'accumulation, vous pouvez retirer l'adaptateur du circuit pour le rincer à l'eau puis le réinsérer dans le circuit. Pour éviter que l'humidité ne pénètre dans l'adaptateur, NE le PLACEZ PAS plus bas que le circuit.

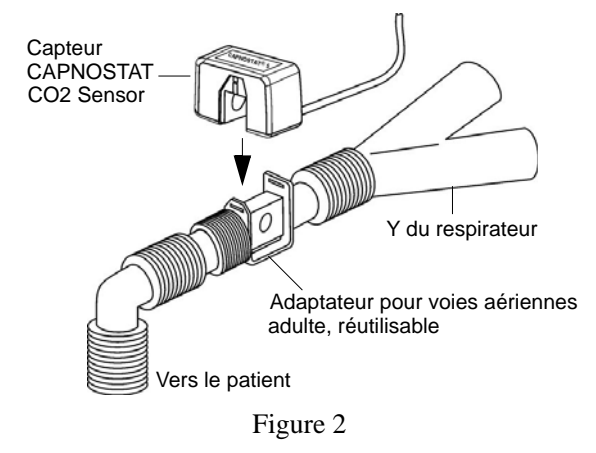

- 2. Pour vérifier les connexions, assurez-vous que l'écran de l'unité R Series affiche un tracé  $CO<sub>2</sub>$ .
- 3. Le câble du capteur ne doit pas être face au patient.

#### Application d'un adaptateur pour voies aériennes avec embout buccal

L'adaptateur jetable pour voies aériennes, destiné aux enfants/adultes, avec embout buccal, permet de détecter le  $CO<sub>2</sub>$  chez les patients adultes ou enfants non intubés.

**Mise en garde** L'adaptateur pour voies aériennes avec embout buccal pour enfants/adultes est à usage unique. Vous NE DEVEZ PAS réutiliser ni stériliser cet adaptateur car cela risquerait de compromettre l'efficacité du système.

- 1. Déballez l'adaptateur et l'embout buccal. Vérifiez que l'adaptateur et l'embout buccal sont intacts et bien fixés.
- 2. Raccordez l'adaptateur pour voies aériennes au CAPNOSTAT 5 CO<sub>2</sub> Sensor comme suit :
	- a. Alignez la flèche située au bas de l'adaptateur pour voies aériennes sur la flèche se trouvant au bas du capteur CAPNOSTAT.

b. Appuyez sur le capteur et l'adaptateur pour voies aériennes jusqu'au déclic (Figure 3).

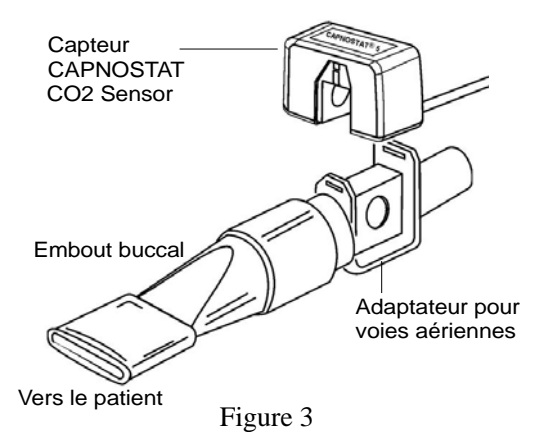

- 3. Si l'unité affiche le message *VER. ADAPTAT. CO2*, suivez les étapes a à c, puis passez directement à l'étape 4.
	- a. Vérifiez le raccordement entre l'adaptateur et le capteur.
	- b. Vérifiez que les fenêtres de l'adaptateur sont propres et sèches.
	- c. Si l'adaptateur est raccordé correctement et si les fenêtres sont propres et sèches, effectuez la remise à zéro de l'adaptateur comme l'indique le paragraphe « Remise à zéro du CAPNOSTAT 5 Mainstream CO2 Sensor et de l'adaptateur pour voies aériennes » à la page 7.
- 4. Vérifiez que la bouche du patient épouse parfaitement l'embout buccal et qu'il respire normalement.

Utilisez éventuellement une pince nasale si le patient expire par le nez. Il est important que l'expiration passe en totalité, ou quasi-totalité, dans l'adaptateur pour voies aériennes.

## Configuration de l'EtCO2 de flux secondaire

La configuration de l'EtCO<sub>2</sub> de flux secondaire comporte plusieurs étapes, comme suit :

- **•** Raccordement du câble du module LoFlo
- **•** Choix du kit d'adaptateur pour voies aériennes ou de la canule de flux secondaire
- **•** Insertion de la cellule de prélèvement
- **•** Remise à zéro du module LoFlo CO2/de la cellule de prélèvement
- **•** Application du kit d'adaptateur pour voies aériennes de flux secondaire
- **•** Application de la canule nasale ou naso-buccale

#### Raccordement du câble du module LoFlo

Pour brancher le câble du module LoFlo, introduisez le câble dans le connecteur jaune CO<sub>2</sub> à l'arrière de l'unité R Series en faisant correspondre la clé du câble et la clé du connecteur.

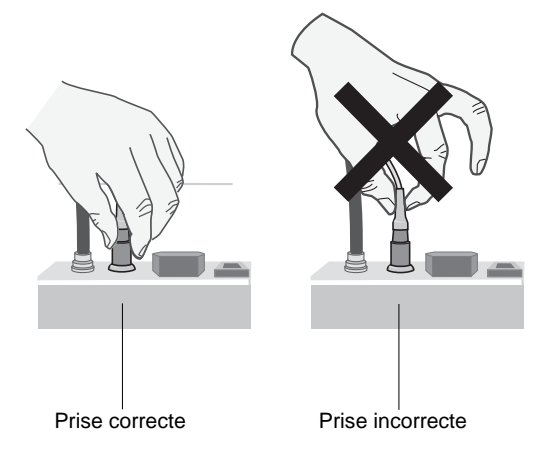

Figure 4

Pour débrancher le câble du capteur de l'unité R Series, tirez sur la collerette entourant le connecteur R Series.

### Choix du kit d'adaptateur pour voies aériennes de flux secondaire

Sélectionnez un kit d'adaptateur pour voies aériennes en fonction de la taille du patient, du diamètre du tube ET et du contexte de surveillance. Les kits d'adaptateurs pour voies aériennes sont jetables et à usage unique.

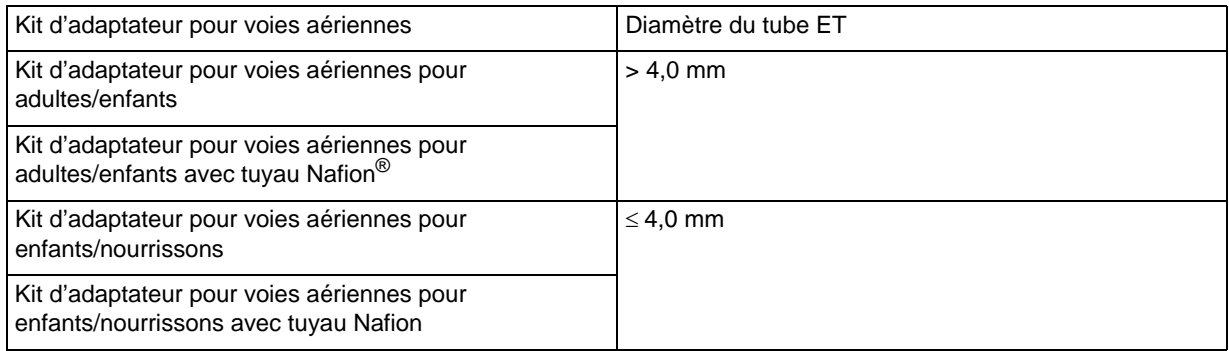

**Remarque :** Pour les surveillances de plus de 6 heures, le tuyau Nafion est recommandé.

## Choix d'une canule de flux secondaire

Sélectionnez une canule de flux secondaire en fonction de la taille du patient et du contexte de surveillance. Les canules nasales et naso-buccales sont jetables et à usage unique.

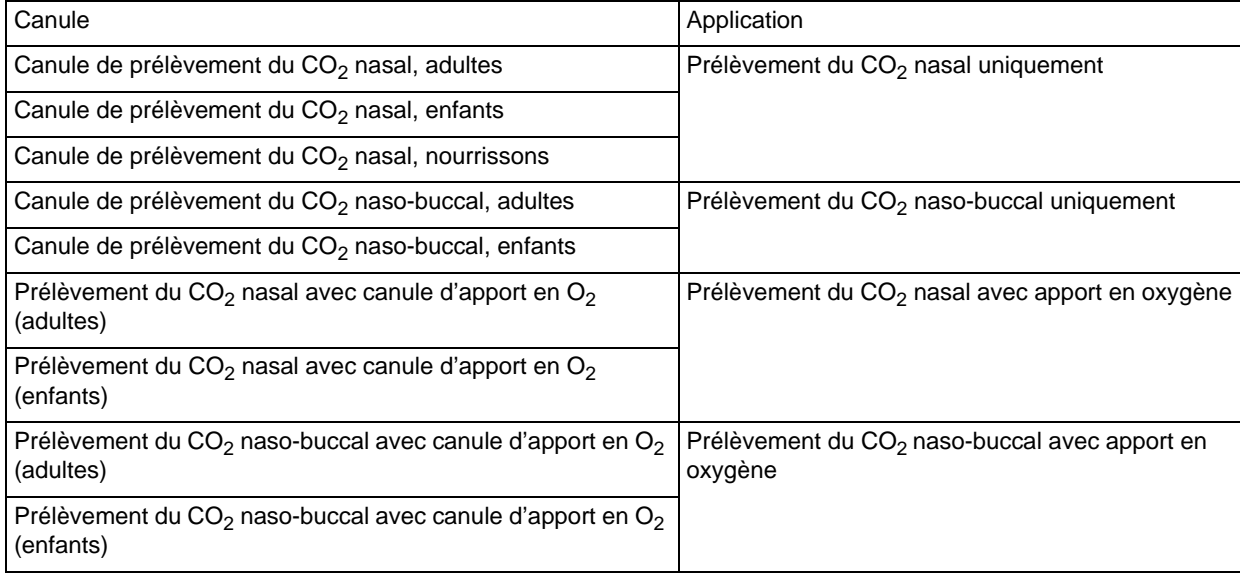

#### Insertion de la cellule de prélèvement

Procédez comme suit :

- 1. Retirez la canule de prélèvement LoFlo ou le kit d'adaptateur pour voies aériennes de leur emballage.
- 2. Insérez la cellule de prélèvement LoFlo dans sa prise et veillez à ce qu'elle soit bien encliquetée.

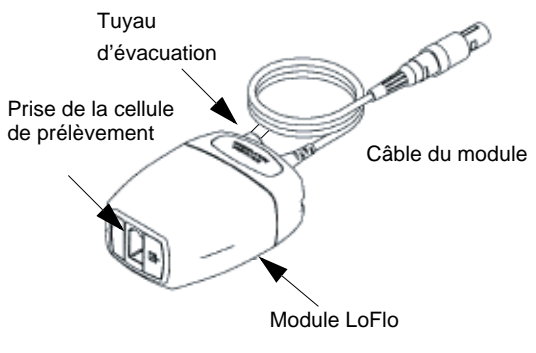

Figure 5

- 3. Veillez à ce que le tuyau d'évacuation du module LoFlo évacue les gaz en dehors de l'environnement du module.
- 4. Réglez le sélecteur de l'unité R Series sur MONITEUR (MARCHE pour les unités BLS/Plus).
- 5. Patientez pendant le préchauffage du module  $CO<sub>2</sub>$ .

L'unité doit afficher le message *CHAUFAG*. pendant environ une minute pendant le chauffage du module jusqu'à la température de service. Le message disparaît lorsque le module est prêt à l'emploi.

**Remarque :** La durée du préchauffage varie selon la température ambiante du module.

#### Remise à zéro du module LoFlo CO<sub>2</sub>/de la cellule de prélèvement

La remise à zéro du module/de la cellule de prélèvement permet au module  $LoF$ lo  $CO<sub>2</sub>$  de s'adapter aux caractéristiques optiques de la cellule de prélèvement. La remise à zéro est recommandée lors de la première connexion d'un module LoFlo à l'unité, elle n'est absolument nécessaire que lorsque le message *REGLER MODULE CO2* s'affiche.

#### **Mise en garde** Assurez-vous toujours que la cellule de prélèvement est correctement raccordée au module LoFlo avant de procéder à la remise à zéro.

- 1. Assurez-vous que la canule nasale ou que l'adaptateur pour voies aériennes ne sont pas raccordés au patient ou qu'ils sont éloignés de toute source de  $CO<sub>2</sub>$  (y compris de la respiration du patient et de la vôtre, ainsi que des valves d'échappement du respirateur).
- 2. Appuyez sur la touche de fonction Param. puis **CO2**, et appuyez sur **Entrée**.
- 3. Appuyez sur la touche de fonction **Zéro**.

L'unité remet le module à zéro et affiche le message **RÉINIT. MODULE CO2** pendant environ 15 à 20 secondes.

L'unité affiche le message *REGLER TERMINÉ* à la fin de la procédure.

**Remarque :** Ne procédez pas à la remise à zéro pendant les 20 secondes qui suivent le retrait de l'adaptateur ou de la canule des voies aériennes du patient. Le  $CO<sub>2</sub>$  restant dans l'adaptateur ou la canule peut ainsi se dissiper avant la remise à zéro. Le module ne doit pas être remis à zéro lorsque l'adaptateur ou la canule est en contact avec les voies aériennes du patient. Une remise à zéro en présence de  $CO<sub>2</sub>$  dans l'adaptateur ou la canule peut fausser les mesures et/ou provoquer d'autres erreurs. Si vous essayez d'effectuer une remise à zéro alors qu'il reste du  $CO<sub>2</sub>$  dans l'adaptateur ou la canule, la procédure sera plus longue. Si la remise à zéro ne peut pas être effectuée, le message « REGLER ECHEC » s'affiche. Dans ce cas, vérifiez l'absence d'obstruction de l'adaptateur ou de la canule, retirez la source de CO<sub>2</sub>, attendez 20 secondes et recommencez la procédure.

#### Application du kit d'adaptateur pour voies aériennes de flux secondaire

Le kit d'adaptateur pour voies aériennes de flux secondaire est destiné à la surveillance de l'EtCO<sub>2</sub> chez les patients intubés.

Avant de raccorder l'adaptateur au circuit respiratoire, vérifiez qu'il est propre, sec et non endommagé. Remplacez-le au besoin.

**Mise en garde** Les kits d'adaptateurs pour voies aériennes jetables (UU) pour adultes/enfants et pour enfants/nourrissons sont à usage unique. Vous NE DEVEZ PAS réutiliser ni stériliser ces adaptateurs car cela risquerait de compromettre l'efficacité du système.

1. Raccordez la cellule de prélèvement du kit d'adaptateur pour voies aériennes à sa prise sur le module LoFlo, et assurez-vous qu'elle est bien encliquetée.

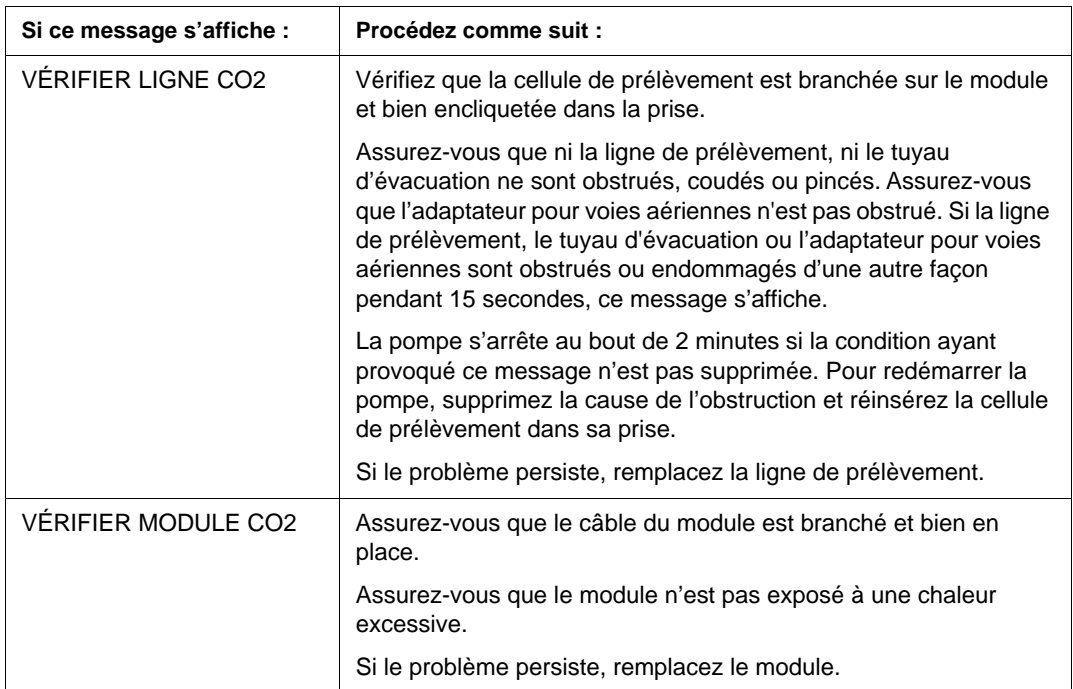

2. Si l'unité affiche l'un des messages suivants, prenez les mesures nécessaires.

3. Placez l'assemblage de l'adaptateur pour voies aériennes à l'extrémité proximale du circuit respiratoire, entre le coude et le Y du circuit du respirateur. NE placez PAS l'adaptateur entre le tube ET et le coude car les sécrétions du patient risqueraient de s'accumuler dans l'adaptateur.

En cas d'accumulation, vous pouvez retirer l'adaptateur du circuit, le rincer à l'eau et le remettre dans le circuit. Pour éviter que l'humidité ne pénètre dans le tuyau de prélèvement, veillez à ce qu'il ressorte par le haut de l'adaptateur et non par les côtés ou par le bas de celui-ci. Voir Figure 6.

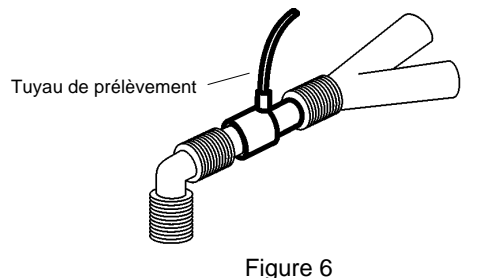

4. Pour vérifier les connexions, assurez-vous que l'écran de l'unité R Series affiche un capnogramme correct.

### Application de la canule nasale ou naso-buccale

Les canules nasales et naso-buccales sont destinées à la surveillance de l'EtCO<sub>2</sub> chez les patients non intubés.

Les canules de prélèvement naso-buccales doivent être utilisées chez les patients qui ont tendance à respirer par la bouche, car dans ce cas, la plupart (voire la totalité) du  $CO<sub>2</sub>$  est expirée par la bouche. Si une canule de prélèvement du  $CO<sub>2</sub>$  nasal classique est utilisée chez ces patients, les valeurs d'EtCO<sub>2</sub> et le capnogramme affichés seront significativement plus faibles que les taux de  $CO<sub>2</sub>$  réellement expirés par le patient.

#### **Mise en garde** Les jeux de canules nasales et naso-buccales jetables sont à usage unique. Vous NE DEVEZ PAS réutiliser ni stériliser la canule car cela risquerait de compromettre l'efficacité du système.

- 1. Retirez la canule de son emballage. Vérifiez que la canule est propre, sèche et non endommagée. Remplacez-la au besoin.
- 2. Raccordez la cellule de prélèvement de la canule à sa prise sur le module LoFlo, et assurez-vous qu'elle est bien encliquetée.

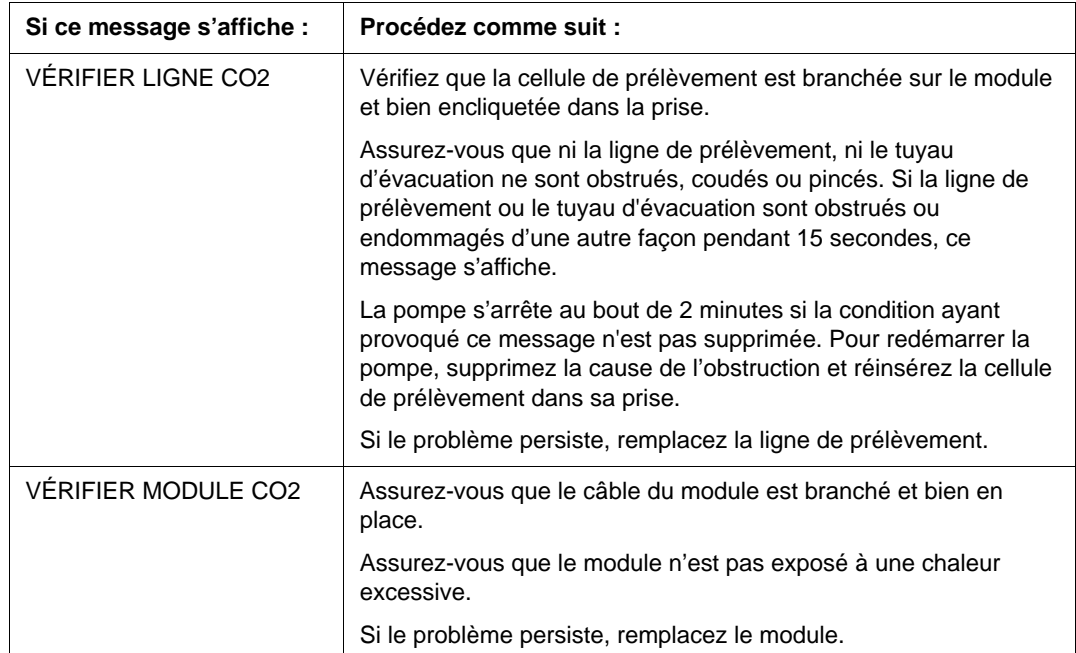

3. Si l'unité affiche l'un des messages suivants, prenez les mesures nécessaires.

4. Installez la canule nasale sur le patient comme indiqué à la Figure 7.

 $3777$ 

Figure 7

5. Installez la canule naso-buccale sur le patient comme indiqué à la Figure 8.

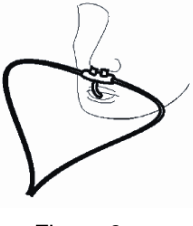

Figure 8

## Nettoyage du capteur CAPNOSTAT 5 CO<sub>2</sub> Sensor et du module LoFlo

L'extérieur du capteur ou du module peut être nettoyé et désinfecté à l'alcool isopropylique à 70 %, à l'eau de javel diluée à 10 % ou avec une solution savonneuse douce.

Rincez ensuite à l'aide d'un chiffon propre humide. Séchez avant utilisation.

## Nettoyage des adaptateurs réutilisables

Pour nettoyer les adaptateurs réutilisables pour voies aériennes, rincez-les dans une solution savonneuse tiède, puis immergez-les dans un désinfectant liquide alcool isopropylique à 70 %, solution d'eau de javel à 10 %, Cidex<sup>®</sup> ou System  $1^\circledR$  (reportez-vous au mode d'emploi du fabricant du produit). Rincez ensuite les adaptateurs à l'eau stérile avant de les sécher.

L'adaptateur pour voies aériennes, adulte, réutilisable peut être stérilisé en autoclave à 121 °C pendant 20 minutes, ouvert.

**Remarque :** L'adaptateur pour voies aériennes, néonatal, réutilisable ne peut pas être stérilisé en autoclave.

Avant de réutiliser l'adaptateur, vérifiez que les fenêtres sont propres et sèches et que l'adaptateur n'a pas été endommagé pendant la manipulation ou le nettoyage.

# Affichage de l'EtCO<sub>2</sub>

L'unité R Series affiche la valeur numérique de l'EtCO<sub>2</sub> en mmHg, sauf si le pourcentage ou les kPa ont été sélectionnés pendant la configuration. Reportez-vous au *R Series Configuration Guide (Guide de configuration du R Series)* (Réf. 9650-1201-01) pour les consignes de configuration des autres unités de mesure. L'unité affiche également le nombre de respirations par minute (« RR » affiché à l'écran pour Respiration Rate (Fréquence respiratoire)). Vous pouvez en outre afficher un capnogramme en sélectionnant la touche de fonction **Tracé 2** ou **Tracé 3**.

#### Affichage du capnogramme

L'unité R Series peut afficher un, deux ou trois tracés en mode MONITEUR, DEFIB, ou Manuel (modèles BLS et Plus), tant que le défibrillateur n'est pas en phase de charge ou qu'une analyse de l'ECG n'est pas en cours. L'unité affiche seulement un ou deux tracés en mode STIMULATEUR.

**Remarque :** Si le cadre d'affichage du CO<sub>2</sub> n'est pas visible à l'écran, vérifiez que le câble du capteur est branché sur l'unité R Series. Le cadre d'affichage du CO<sub>2</sub> ne s'affiche pas si le capteur n'est pas connecté à l'unité. Lorsque le cadre s'affiche au démarrage, il reste affiché même si le capteur est débranché de l'unité.

Avec la surveillance de l'EtCO<sub>2</sub>, l'unité peut afficher un capnogramme sous l'ECG en guise d'indicateur visuel des valeurs successives de  $CO<sub>2</sub>$ . L'unité affiche le capnogramme deux fois moins vite que l'ECG ; le tracé correspond à 8 ou 10 secondes de données, selon la configuration.

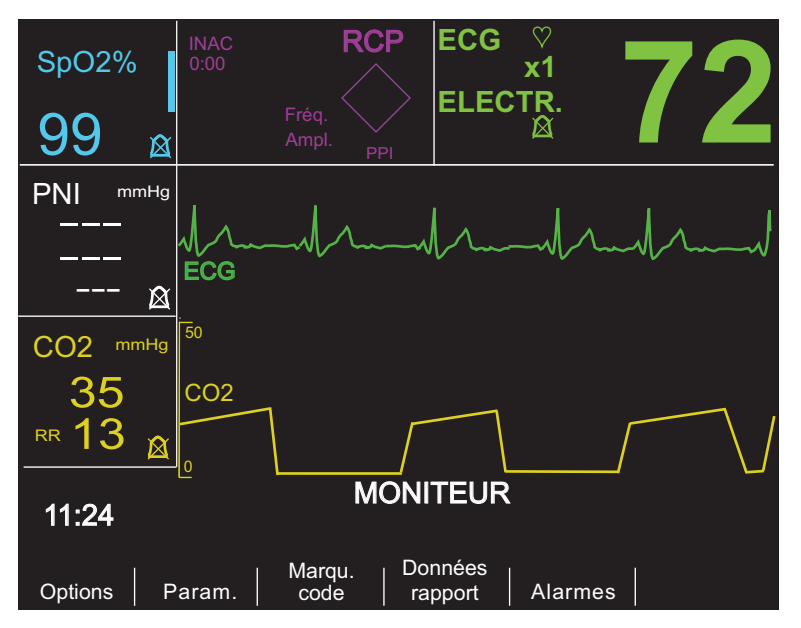

L'unité supprime le troisième tracé si vous appuyez sur le bouton **CHARGE**, **ANALYSE**, **SELECTION D'ENERGIE** ou sur la touche de fonction **Sync M/A**.

Pour sélectionner le capnogramme et les autres tracés (SpO<sub>2</sub>, RCP ou ECG Filt), appuyez sur la touche de fonction **Options**, puis sur la touche de fonction **Tracés**. Appuyez sur **Tracé 2** ou **Tracé 3** pour sélectionner la position. Appuyez sur **Arrêté** pour supprimer toutes les autres formes d'ondes.

Utilisez la touche de fonction **Zoom** du sous-menu EtCO<sub>2</sub> pour régler la taille du tracé. Les chiffres affichés sur la gauche du capnogramme correspondent à l'échelle.

## Surveillance physiologique

Le menu de surveillance physiologique comprend les touches de fonction suivantes : **Options**, **Param.**, **Marqu. Code**, **Données rapport** et **Alarmes**.

#### Touche de fonction Param.

Si vous appuyez sur la touche de fonction **Param.**, les touches de fonction suivantes s'affichent : **ECG**, **SpO2**, **PNI**, **CO2** et **Retour**.

**Remarque : SpO2**, **PNI** et **CO2** ne s'afficheront que si ces options sont installées sur votre unité.

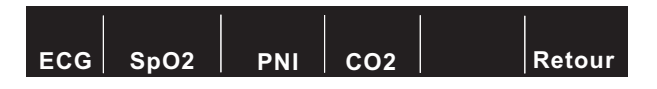

Appuyez sur la touche de fonction **Retour** pour retourner au menu de surveillance des paramètres physiologiques.

Si vous sélectionnez le paramètre **CO2**, les touches de fonction suivantes s'affichent : **Zéro**, **Filt FR/Moyenne**, **Comp.**, **Zoom**, **Désact. ETCO2** (ou **Activer ETCO2**), et **Retour**.

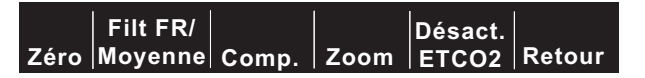

La touche de fonction **Zoom** ne s'affichera que si un capnogramme est actuellement affiché.

L'activation de la touche de fonction **Désact. ETCO2** met le capteur en mode veille (économique). L'activation de la touche de fonction **Activer ETCO2** annule le mode veille et déclenche le préchauffage.

Appuyez sur la touche de fonction **Retour** pour retourner au menu de surveillance des paramètres physiologiques.

### Touche de fonction Zéro

La remise à zéro de l'adaptateur doit être effectuée lorsque vous passez d'un adaptateur réutilisable à un adaptateur jetable et vice versa ; de même lorsqu'un capteur CAPNOSTAT 5  $CO<sub>2</sub>$  est connecté à l'unité pour la première fois. La remise à zéro du module peut être nécessaire si l'unité affiche le message *REGLER MODULE CO2*. La remise à zéro de l'adaptateur peut également être nécessaire si l'unité affiche le message *ADAPT. CO2 A ZERO.*

**Remarque :** Ne procédez pas à la remise à zéro pendant les 20 secondes qui suivent le retrait de l'adaptateur ou de la canule des voies aériennes du patient. Le  $CO<sub>2</sub>$  restant dans l'adaptateur ou la canule peut ainsi se dissiper avant la remise à zéro. L'adaptateur ou la canule ne doit pas être remis(e) à zéro lorsqu'il/elle est en contact avec les voies aériennes du patient. Une remise à zéro en présence de CO2 dans l'adaptateur ou la canule peut fausser les mesures et/ou provoquer d'autres erreurs. Si vous essayez d'effectuer une remise à zéro alors qu'il reste du  $CO<sub>2</sub>$  dans l'adaptateur ou la canule, la procédure sera plus longue. Si la remise à zéro ne peut pas être effectuée, le message *REGLER ECHEC* s'affiche. Dans ce cas, vérifiez l'absence d'obstruction de l'adaptateur ou de la canule, retirez la source de  $CO<sub>2</sub>$ , attendez 20 secondes et recommencez la procédure.

L'activation de la touche de fonction **Zéro** lance la remise à zéro de l'adaptateur ou du module.

L'unité affiche le message *REGL. ADAPT. ZERO* ou *RÉINIT. MODULE CO2* pendant la procédure qui dure généralement 15 à 20 secondes.

L'unité affiche le message *REGLER TERMINÉ* à la fin de la procédure.

L'unité affiche le message *REGLER ECHEC* si la procédure n'a pas pu être effectuée. Dans ce cas-là, dégagez l'adaptateur ou la ligne d'échantillon, retirez toute source de CO<sub>2</sub> et recommencez la procédure.

Appuyez sur la touche de fonction **Retour** pour revenir au menu principal.

#### Touche de fonction Zoom

La touche de fonction **Zoom** ne s'affichera que si un capnogramme est actuellement affiché. Sélectionnez une des échelles proposées pour le capnogramme affiché en faisant défiler les différents niveaux de zoom. Les niveaux de zoom changent chaque fois que vous appuyez sur la touche de fonction **Zoom**. Niveaux proposés :

- **•** 0 à 12,5 mmHg
- **•** 0 à 25 mmHg
- **•** 0 à 50 mmHg
- **•** 0 à 75 mmHg
- **•** 0 à 100 mmHg
- **•** 0 à 150 mmHg

Si l'unité affiche les valeurs en kPa ou en %, les échelles proposées sont 0 à 1,7 ; 0 à 3,3 ; 0 à 6,6 ; 0 à 10 ; 0 à 13,3 et 0 à 20 (Reportez-vous au *R Series Configuration Guide (Guide de configuration du R Series)* pour les consignes de configuration des autres unités de mesure).

#### Touche de fonction Moyenne

L'unité R Series propose 3 intervalles pour le calcul de la moyenne d'EtCO<sub>2</sub> : 1 respiration, 10 secondes (par défaut) et 20 secondes.

Pour sélectionner l'intervalle de calcul de la moyenne, appuyez sur la touche de fonction **Moyenne**. Lorsque vous appuyez sur la touche de fonction **Moyenne**, l'unité affiche les fonctions.

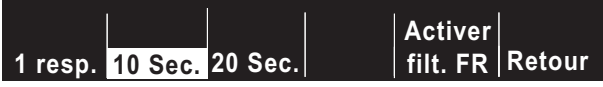

Appuyez sur la touche de fonction **1 resp.**, **10 Sec.** ou **20 Sec.** pour l'intervalle souhaité.

Appuyez sur la touche de fonction **Retour** pour revenir au menu principal.

#### **Activer/Désact. filt de FR**

Le filtre de fréquence respiratoire permet un calcul plus précis de ce paramètre en présence d'artéfacts ; il n'est disponible que lorsque le module LoFlo est utilisé. Appuyez sur les touches de fonction :

- **• Activer filt. FR** pour faire fonctionner le filtre de fréquence respiratoire.
- **• Désact. filt. FR** pour arrêter le filtre de fréquence respiratoire.

Il convient de noter que lorsque le filtre de FR est utilisé, l'unité R Series s'adapte plus lentement aux changements soudains de la fréquence respiratoire.

Appuyez sur la touche de fonction **Retour** pour revenir au menu principal.

#### Touche de fonction Comp.

L'unité R Series est compatible avec la compensation d'oxygène et/ou d'oxyde d'azote. La compensation d'oxygène doit être activée lorsque les taux d'oxygène dépassent les 60 % dans le circuit respiratoire. La compensation d'oxyde d'azote doit être activée si le circuit respiratoire contient de l'oxyde d'azote. Si la concentration d'oxygène dans le circuit respiratoire dépasse les 60 % alors que de l'oxyde d'azote est utilisé, vous devez activer la compensation d'O<sub>2</sub> et de N<sub>2</sub>O.

Lorsque vous appuyez sur la touche de fonction **Comp.**, l'unité affiche les touches de fonction **Aucune**, **O2**, **N2O**, **O2&N2O**, et **Retour**.

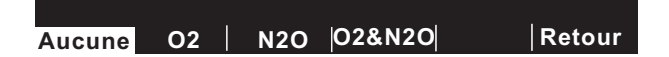

L'option O2 permet d'activer la compensation d'oxygène ; un astérisque est affiché en haut à gauche du cadre CO2. L'option N2O permet d'activer la compensation d'oxyde d'azote ; un astérisque (\*) est affiché à droite de l'astérisque O2. L'option Aucune permet de désactiver les compensations et de supprimer les astérisques de l'écran.

L'option O2&N2O permet d'activer simultanément la compensation d'oxygène et d'oxyde d'azote. L'unité affiche deux astérisques (\* \*) en haute à gauche du cadre CO2 pour indiquer la double compensation. L'astérisque de gauche indique que la compensation d'oxygène est active et l'astérisque de droite indique que la compensation d'oxyde d'azote est active.

Appuyez sur la touche de fonction **Retour** pour revenir au menu principal.

## Alarmes

L'option EtCO<sub>2</sub> R Series permet à l'utilisateur de programmer des alarmes « hors limites » pour l'EtCO<sub>2</sub> et la fréquence respiratoire.

**Remarque :** Les alarmes d'EtCO<sub>2</sub> et de fréquence respiratoire ne peuvent pas être activées ou désactivées séparément. L'activation des alarmes d'EtCO<sub>2</sub> active les fonctions d'alarme de l'EtCO<sub>2</sub> et de la fréquence respiratoire. La désactivation de l'alarme d'EtCO<sub>2</sub> ou de fréquence respiratoire désactive les deux fonctions. Reportez-vous au *Guide de l'opérateur R Series* pour plus de détails sur l'activation, la désactivation et la suspension des fonctions d'alarme sur l'unité R Series.

Si l'alarme d'EtCO<sub>2</sub> et de fréquence respiratoire est réglée sur AUTO, l'unité définit automatiquement les limites inférieure et supérieure de l'EtCO<sub>2</sub> et de la fréquence respiratoire. L'unité définit les limites supérieure et inférieure d'alarme à  $+/-25$  % du CO<sub>2</sub> en cours de mesure du patient. Si l'EtCO<sub>2</sub> est supérieur à 40 mmHg (soit 5,3 kPa ou 5,3 % à 760 mmHg de pression barométrique), alors 10 mmHg (1,3 pour les valeurs en kPa ou en %) sont ajoutés ou soustraits de la mesure pour régler les limites inférieure et supérieure. Les limites d'alarmes automatiques sont définies uniquement si les signes vitaux ont été mesurés et que les mesures effectuées sont exactes.

Pour les limites automatiques d'alarme de la fréquence respiratoire, l'unité ajoute ou soustrait les valeurs indiquées dans le tableau ci-après par rapport à la fréquence respiratoire du patient.

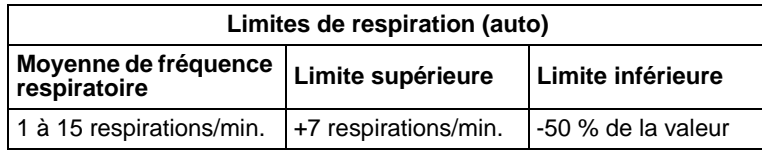

| Limites de respiration (auto)                                            |                                               |                   |  |
|--------------------------------------------------------------------------|-----------------------------------------------|-------------------|--|
| Moyenne de fréquence<br>respiratoire                                     | Limite supérieure                             | Limite inférieure |  |
| 16 à 40 respirations/min.   +10 respirations/min.   -7 respirations/min. |                                               |                   |  |
| > 40 respirations/min.                                                   | +15 respirations/min.   -10 respirations/min. |                   |  |

Reportez-vous au paragraphe « Réglages par défaut » à la page 22 pour plus de détails sur les valeurs par défaut des limites inférieure et supérieure des alarmes ainsi que les intervalles.

## Fonctionnement de l'enregistreur

Lorsque les mesures d'EtCO<sub>2</sub> ont été obtenues, appuyez sur le bouton ENREGISTREUR pour imprimer un graphique indiquant les valeurs suivantes au sommet du document :

- **•** Date et heure
- **•** Dérivation ECG et taille
- **•** Fréquence cardiaque
- EtCO<sub>2</sub>
- **•** Fréquence respiratoire

L'enregistreur fonctionne en continu jusqu'à ce que vous appuyiez de nouveau sur le bouton. Si cette option est sélectionnée, le capnogramme est aussi imprimé selon une échelle non modifiable de 40 mmHg/cm (5,3 kPa/cm). Tous les tracés imprimés par l'enregistreur sont décalés de 6 secondes par rapport à la réalité.

## Procédures de contrôle

Les procédures suivantes permettent de vérifier que l'option EtCO<sub>2</sub> fonctionne correctement.

## $E<sub>1</sub>CO<sub>2</sub>$  de flux principal (CAPNOSTAT 5  $CO<sub>2</sub>$  Sensor)

- 1. Branchez le câble du CAPNOSTAT 5  $CO_2$ Sensor sur le connecteur jaune EtCO<sub>2</sub> à l'arrière de l'unité R Series.
- 2. Fixez un adaptateur pour voies aériennes au CAPNOSTAT  $5 \text{ CO}_2$ Sensor.
- 3. Réglez le sélecteur sur **MONITEUR** (**MARCHE** pour les unités BLS et Plus et sélectionnez **Manuel**).

Si le cadre de  $CO<sub>2</sub>$  affiche DÉSACTIVÉ, activez le capteur en appuyant sur la touche de fonction **Param.**, puis sur la touche de fonction **CO2**, puis sur la touche de fonction **Activer ETCO2**.

- 4. Patientez pendant le préchauffage du capteur de CO2. Le message *CO2 CHAUFAG.* s'affiche pendant environ une minute.
- 5. Effectuez une remise à zéro si nécessaire (reportez-vous au paragraphe « Remise à zéro du CAPNOSTAT 5 Mainstream CO2 Sensor et de l'adaptateur pour voies aériennes » à la page 7).
- 6. Respirez normalement dans l'adaptateur.
- 7. Vérifiez que l'unité affiche des mesures appropriées dans la zone d'affichage de l'EtCO<sub>2</sub>.
- 8. Les alarmes étant activées, vérifiez que les alarmes du patient fonctionnent en réglant les limites supérieure et inférieure jusqu'à ce que l'unité :
	- **•** Émette une alarme sonore continue.
	- **•** Mette en surbrillance la valeur du paramètre ayant déclenché l'alarme et fasse clignoter le symbole d'alarme sur l'écran.

## $E<sub>1</sub>CO<sub>2</sub>$  de flux secondaire (Module LoFlo)

Utilisez un kit d'adaptateur pour voies aériennes pour adultes/enfants pour effectuer cette procédure.

- 1. Branchez le câble du module LoFlo au connecteur d'EtCO<sub>2</sub> à l'arrière de l'unité R Series.
- 2. Insérez la cellule de prélèvement dans sa prise sur le module LoFlo.
- 3. Réglez le sélecteur sur le mode **MONITEUR** (**MARCHE** pour les unités BLS/Plus et sélectionnez Mode Manuel), puis patientez environ une minute pendant le préchauffage du module à la température de service (l'unité affiche le message *CHAUFAG*.).
- 4. Effectuez une remise à zéro au besoin (voir « Remise à zéro du module LoFlo CO2/de la cellule de prélèvement » à la page 12).
- 5. Respirez normalement dans l'adaptateur.
- 6. Vérifiez que l'unité affiche des mesures de l'EtCO<sub>2</sub> dans la zone d'affichage de l'EtCO<sub>2</sub>.
- 7. Vérifiez que le capnogramme s'affiche en appuyant sur la touche de fonction **Options**, puis sur Tracés.
- 8. Les alarmes étant activées, vérifiez que les alarmes du patient fonctionnent en réglant les limites supérieure et inférieure jusqu'à ce que l'unité :
	- **•** Émette une alarme sonore continue.
	- **•** Mette en surbrillance la valeur du paramètre ayant déclenché l'alarme et fasse clignoter le symbole d'alarme sur l'écran.

# Réglages par défaut

Au démarrage de l'unité, les paramètres d'EtCO<sub>2</sub> par défaut suivants sont sélectionnés automatiquement jusqu'à modification éventuelle.

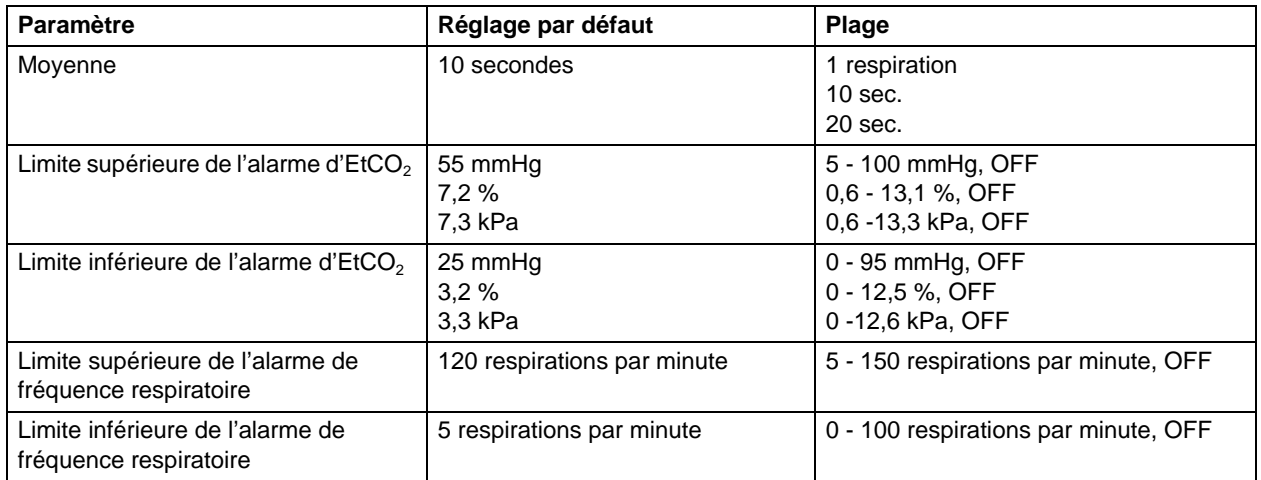

**Remarque :** Les réglages par défaut au démarrage de l'échelle du capnogramme et de la compensation du  $CO<sub>2</sub>$  sont définis dans Configuration Système, tout comme les réglages par défaut au démarrage des limites d'alarmes. Pour plus de détails à ce sujet, reportez-vous au *R Series Configuration Guide (Guide de configuration du R Series)*.

# Accessoires d'EtCO<sub>2</sub>

Le tableau ci-après récapitule les accessoires de l'option de surveillance de l'EtCO<sub>2</sub> de flux principal R Series.

| <b>Accessoire</b>                                                                       | <b>REF</b>   | <b>Application</b>                                           |
|-----------------------------------------------------------------------------------------|--------------|--------------------------------------------------------------|
| CAPNOSTAT 5 CO <sub>2</sub> Sensor et câble                                             | 8000-0312-01 | Réutilisable                                                 |
| Adaptateur pour voies aériennes,<br>enfants/adultes, UU <sup>*</sup>                    | 8000-0260-01 | Usage unique, pour tubes $ET > 4.0$ mm                       |
| Adaptateur pour voies aériennes,<br>nouveau-nés/enfants, UU <sup>*</sup>                | 8000-0261-01 | Usage unique, pour tubes $ET < 4.0$ mm                       |
| Adaptateur pour voies aériennes, adultes,<br>réutilisable                               | 8000-0262-01 | Réutilisable, pour tubes $ET > 4.0$ mm                       |
| Adaptateur pour voies aériennes,<br>nouveau-nés/enfants, réutilisable                   | 8000-0263-01 | Réutilisable, pour tubes $ET \leq 4.0$ mm                    |
| Adaptateur pour voies aériennes avec embout<br>buccal, enfants/adultes, UU <sup>*</sup> | 8000-0265-01 | Usage unique, pour patients non intubés                      |
| Masque CAPNO <sub>2</sub> mask, adulte grand                                            | 8000-0761    | Usage unique, pour patients de grande taille,<br>non intubés |
| Masque $CAPNO2$ mask, adulte standard                                                   | 8000-0760    | Usage unique, pour patients non intubés                      |
| Masque $CAPNO2$ mask, enfant                                                            | 8000-0762    | UU, pour adultes et enfants non intubés                      |

Tableau 1-1. Accessoires pour le CAPNOSTAT 5 Mainstream CO<sub>2</sub> Sensor

\* UU = Usage unique

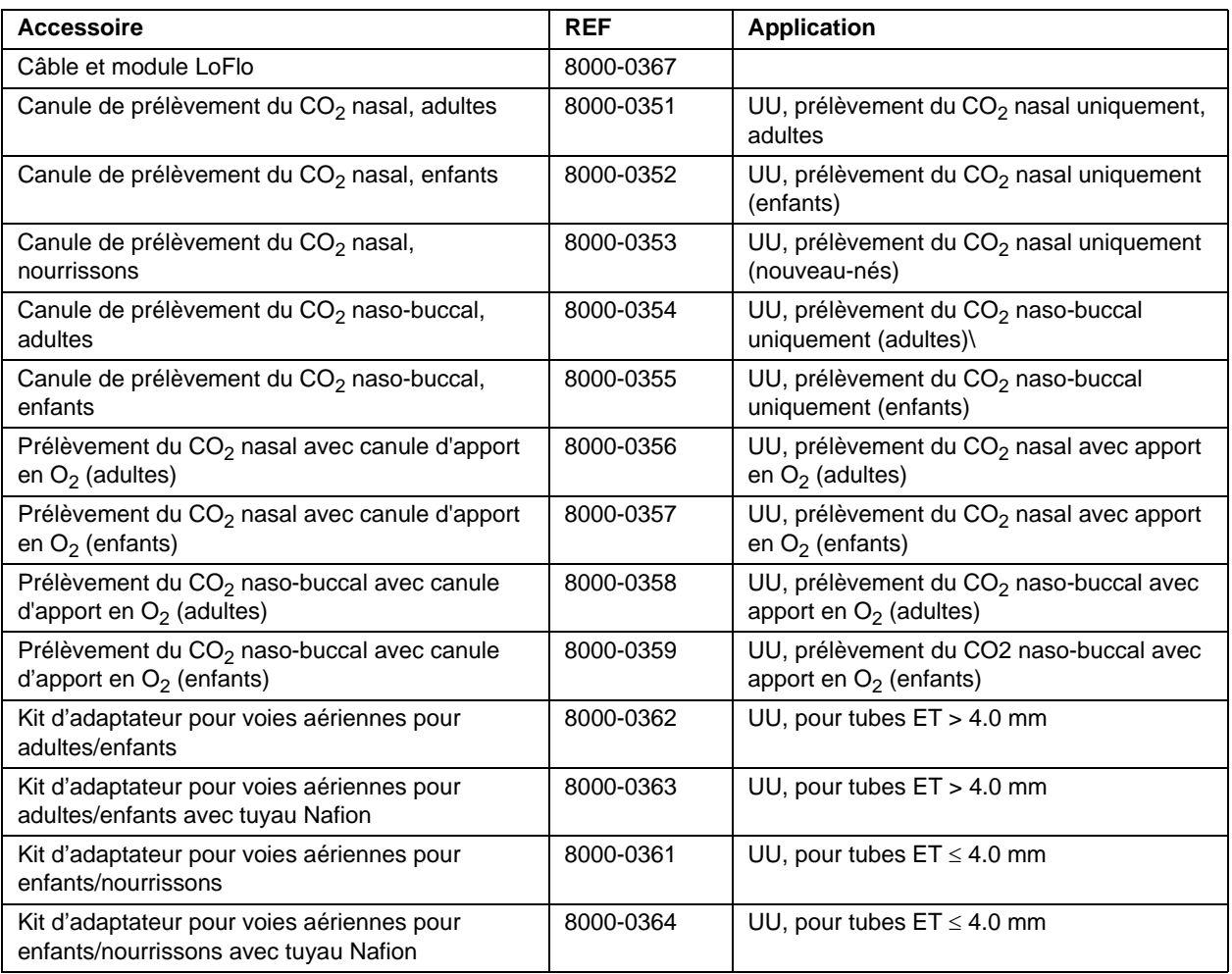

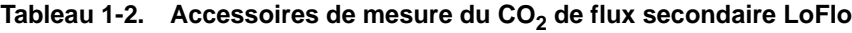

\* UU = Usage unique

**Remarque :** Les composants de ce produit ainsi que les accessoires d'EtCO<sub>2</sub> en contact avec le patient ne contiennent pas de latex.

**Remarque :** Le CAPNOSTAT 5 et ses accessoires sont protégés par les brevets américains suivants :

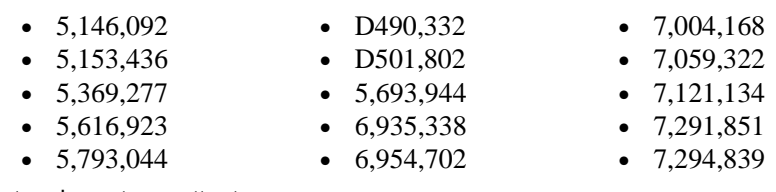

Autres brevets en attente.

# Messages et dépannage

Le tableau ci-après récapitule les messages de l'unité R Series, les causes possibles et les mesures à prendre s'il s'agit d'un problème. Vous devez bien connaître ce tableau avant d'effectuer une surveillance.

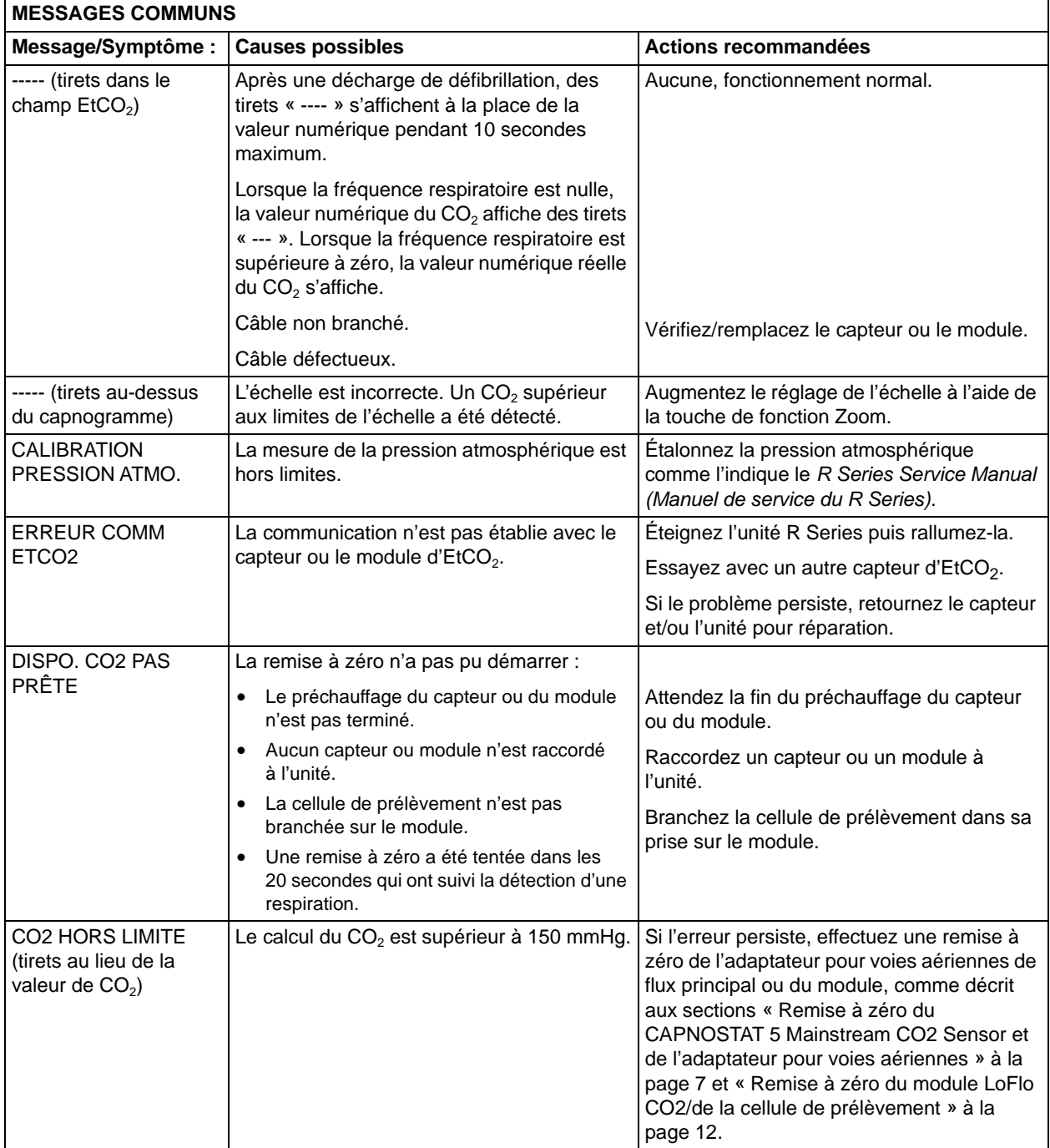

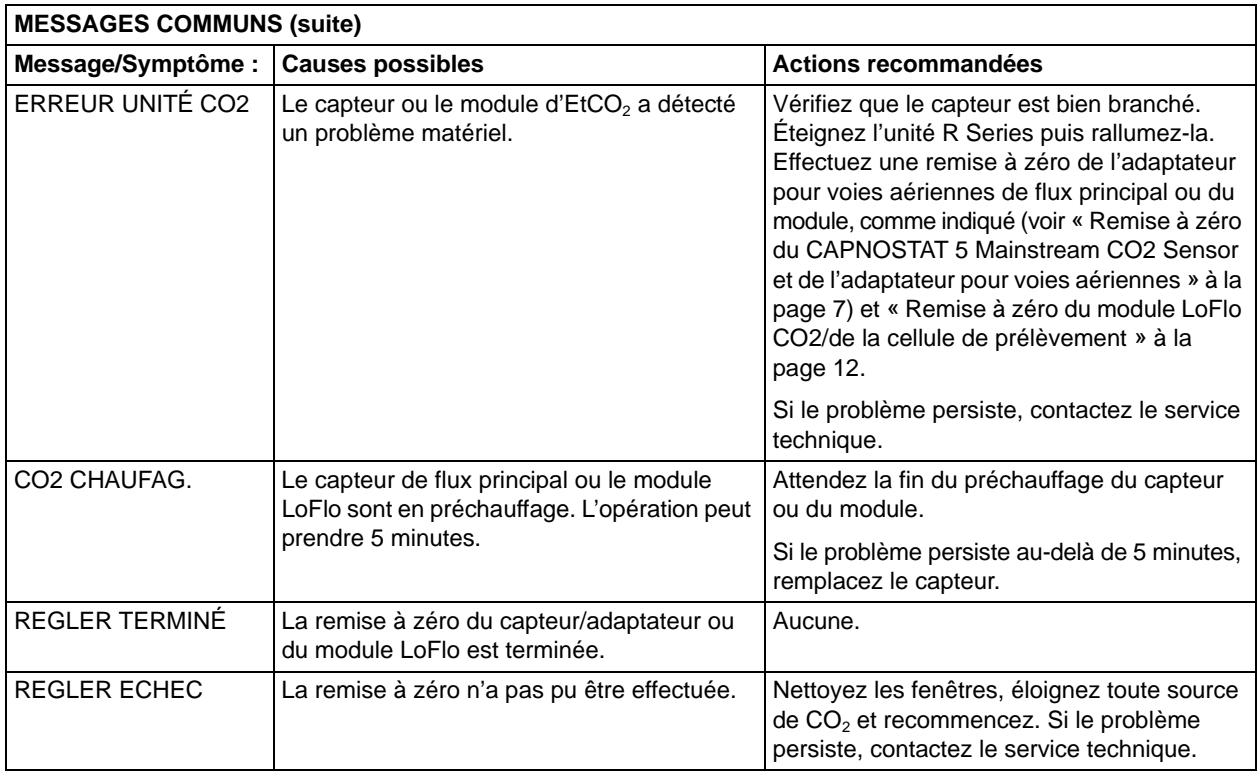

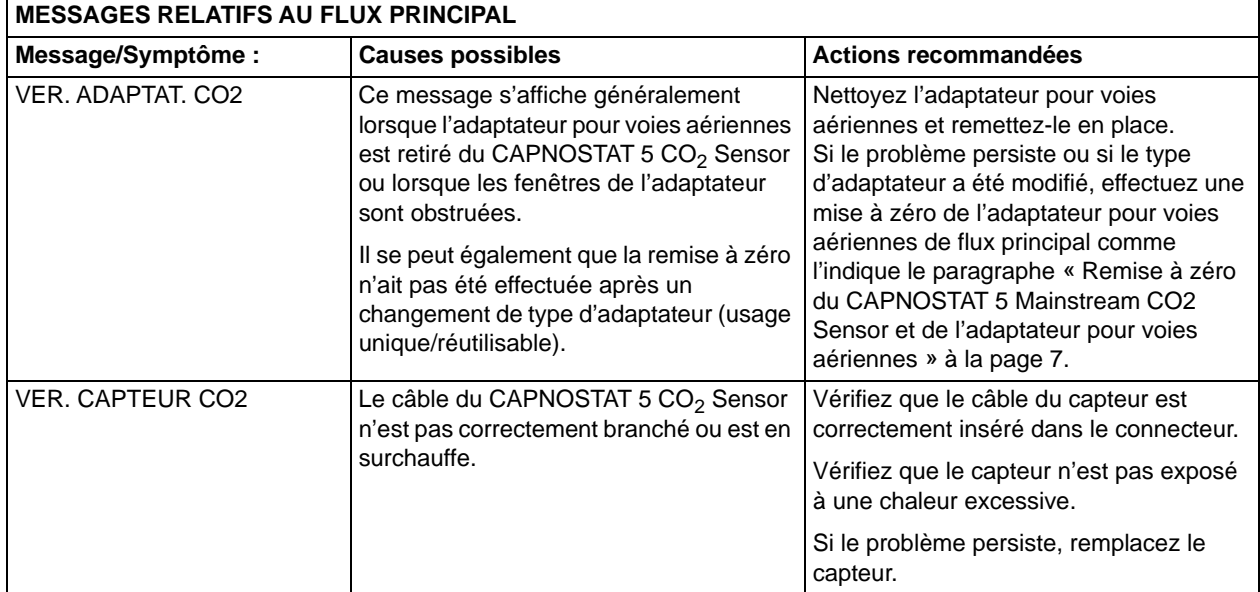

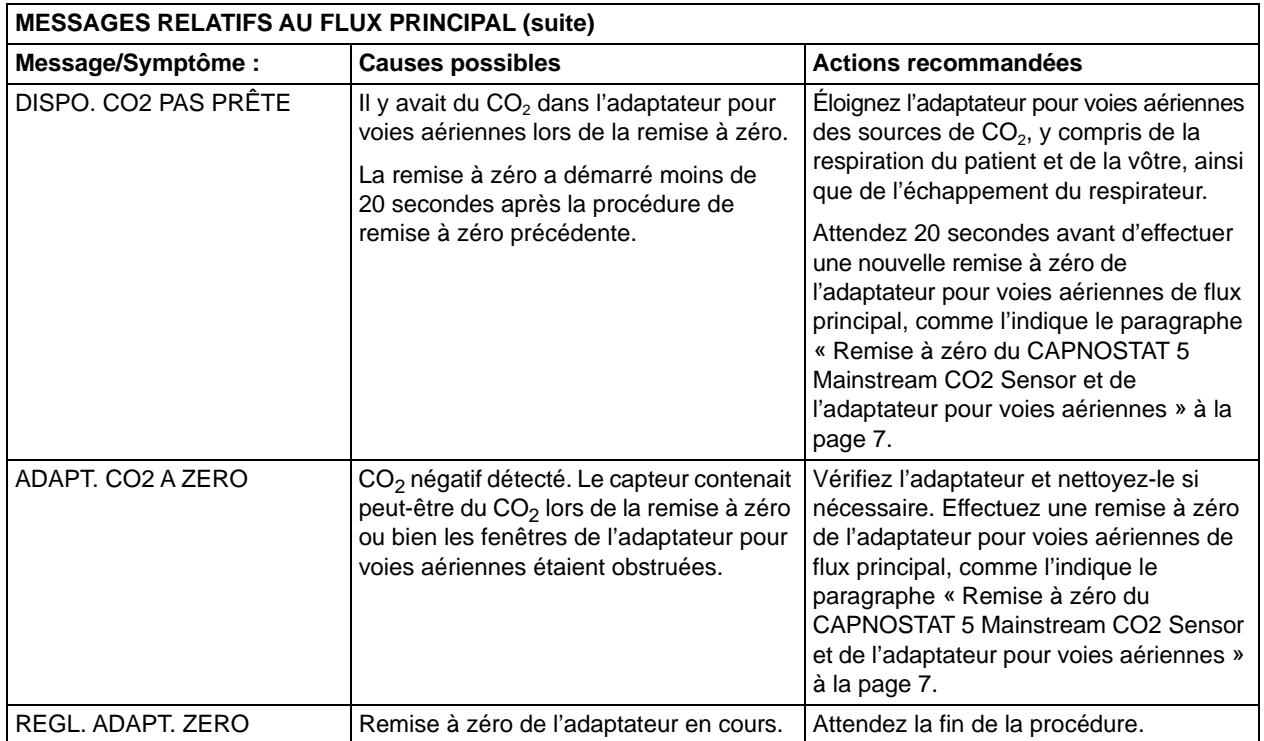

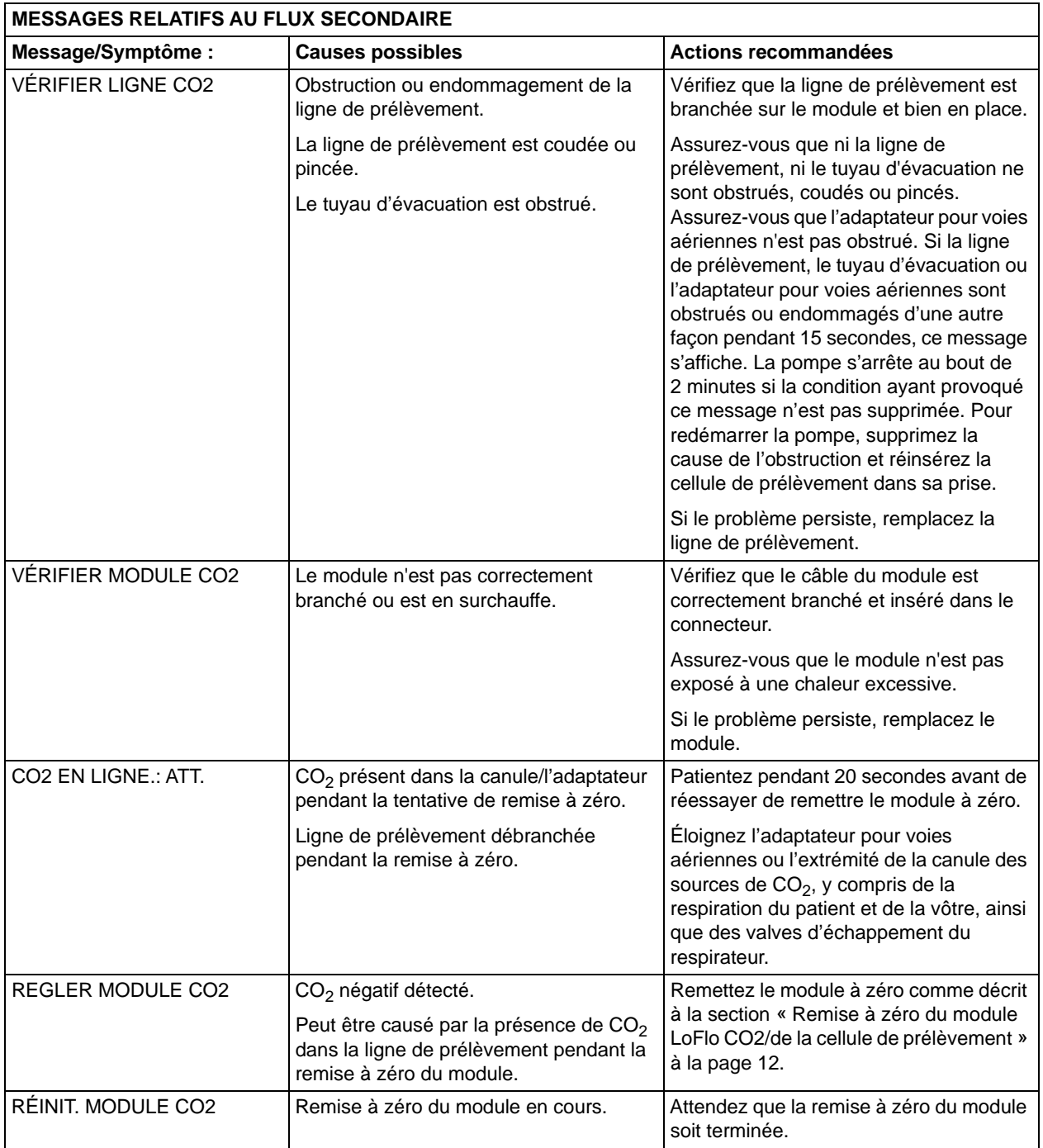

# Spécifications

Le tableau ci-après récapitule les spécifications de l'option gaz carbonique de fin d'expiration (EtCO<sub>2</sub>) R Series.

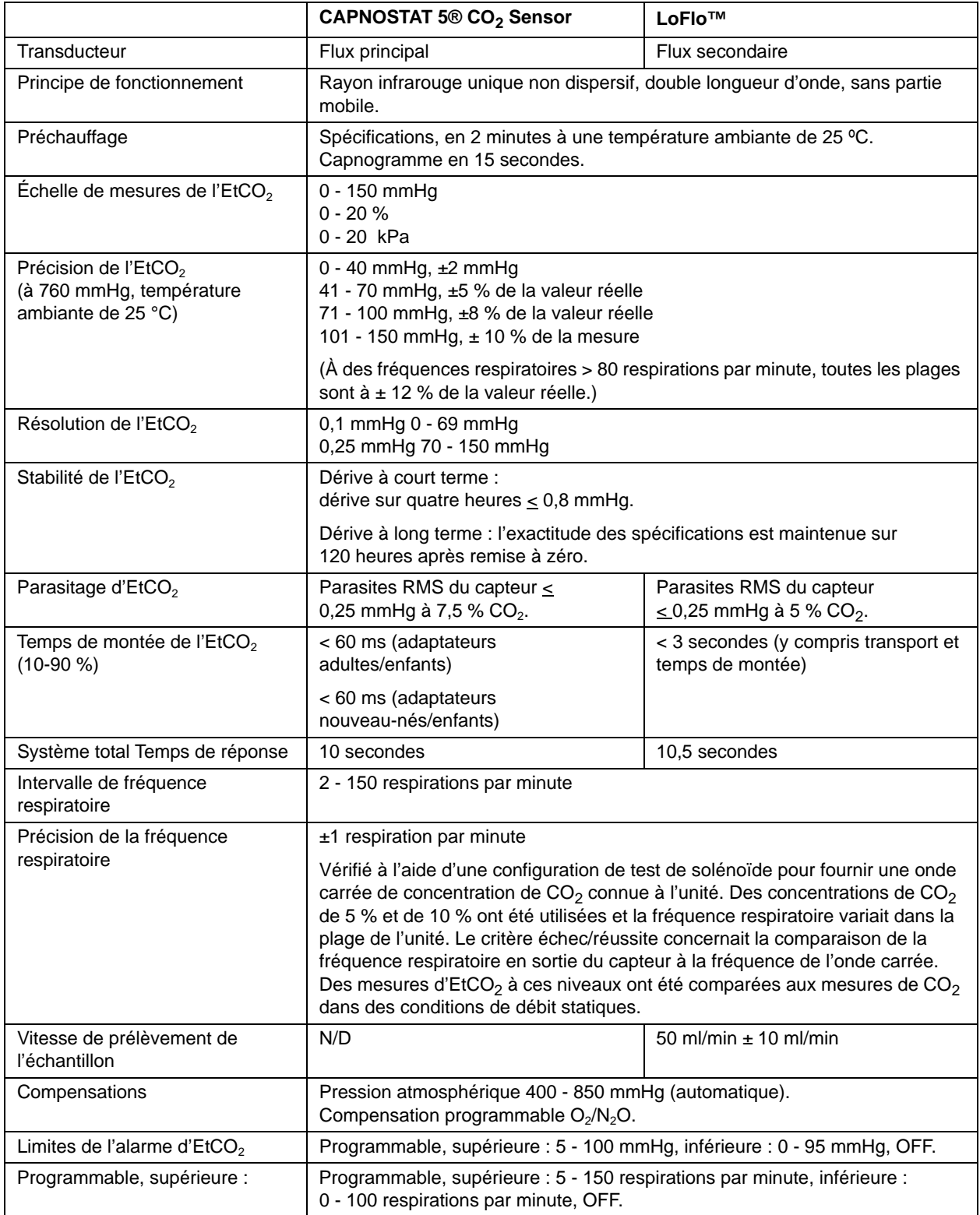

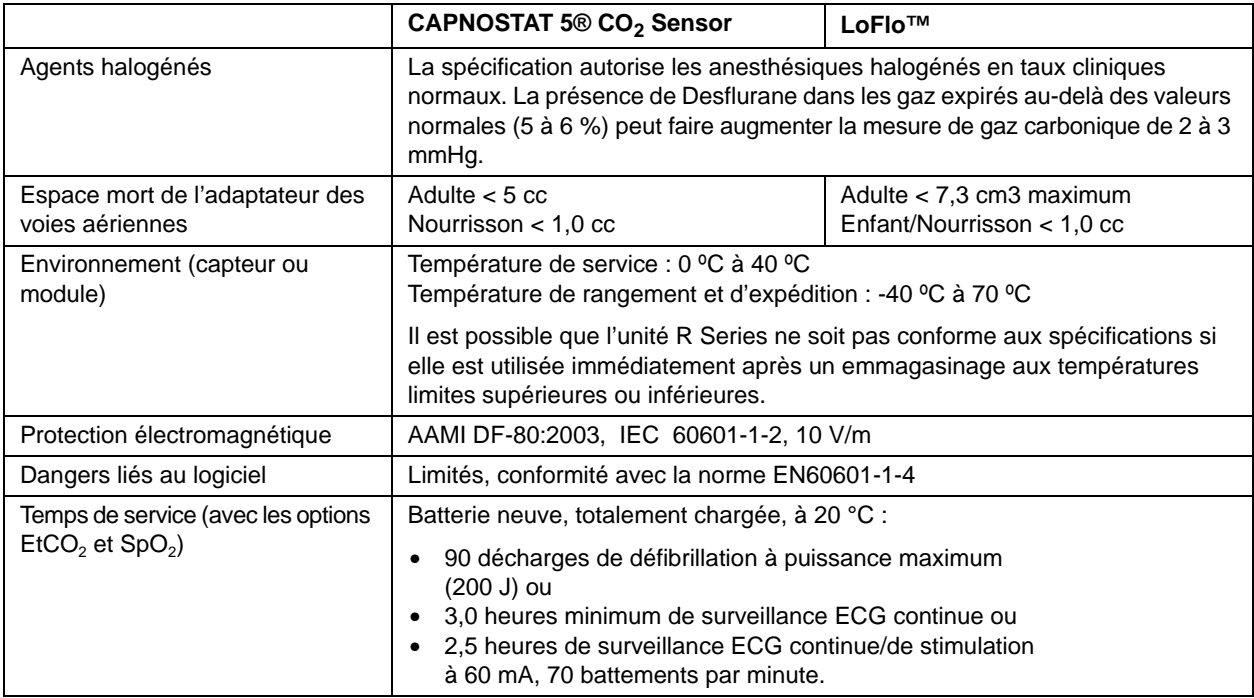

(Page laissée intentionnellement vierge)